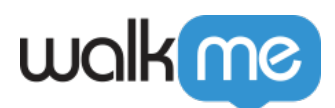

## [Workstation für Mobilgeräte:](https://support.walkme.com/de/knowledge-base/workstation-fuer-mobilgeraete-integrationssegmentierung/) [Integrationssegmentierung](https://support.walkme.com/de/knowledge-base/workstation-fuer-mobilgeraete-integrationssegmentierung/)

## Kurzübersicht

Workstation-Integrationen können mit ComCenter-Zielgruppen und einzelnen Empfängern segmentiert werden. Nachdem eine Integration konfiguriert wurde, kann der Zugriff verwaltet und können die bevorzugten Zielgruppen hinzugefügt werden.

Ab sofort ist die Segmentierungsoption auch für die Mobile Workstation verfügbar. Wenn eine Integration nach Zielgruppe segmentiert wird, haben nur Benutzer, die einer bestimmten Zielgruppe angehören, Zugriff auf die Funktionen und Inhalte der Integration in ihrer App und sehen die damit verbundenen Suchergebnisse.

Dadurch wird sichergestellt, dass jede Benutzergruppe ein personalisiertes und relevantes Erlebnis innerhalb der Mobile Workstation erhält.

## Segmentieren Sie Integrationen mit Zielgruppen

Integrationen können mit ComCenter-Zielgruppen und einzelnen Empfängern segmentiert werden.

Nachdem eine Integration konfiguriert wurde, besteht der nächste Schritt im Prozess darin, den Zugriff zu verwalten und Zielgruppen hinzuzufügen. [Erfahren Sie mehr über Zielgruppen und wie](https://support.walkme.com/knowledge-base/how-to-create-audiences-in-communication-center/) [man sie erstellt](https://support.walkme.com/knowledge-base/how-to-create-audiences-in-communication-center/).

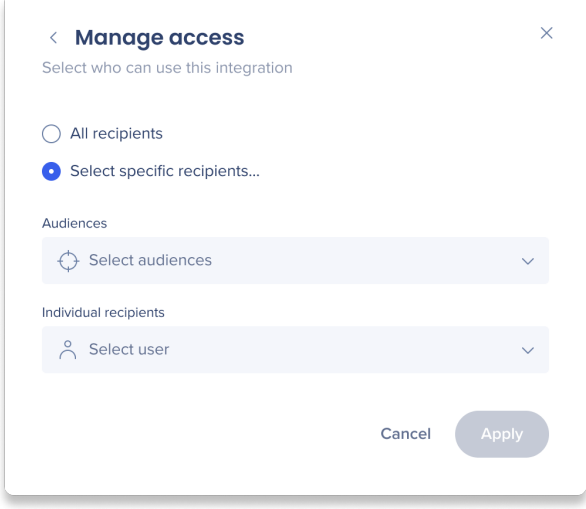

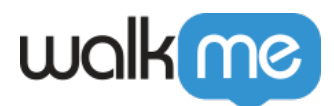

Wenn Sie die Integration nicht segmentieren müssen, klicken Sie auf **All recipients** und dann auf Apply. Die Integration wird für jeden verfügbar sein.

Wenn Sie die Integration segmentieren möchten:

- 1. Klicken Sie auf **Select specific recipients…**
- 2. Sie können Zielgruppen aus Ihren ComCenter-Zielgruppen auswählen und/oder einzelne Benutzer hinzufügen.
- 3. Wenn Sie alle relevanten Zielgruppen und Benutzer ausgewählt haben, klicken Sie auf **Apply**.

Die Integrationskarte auf der Hauptseite zeigt an, ob diese App segmentiert wurde oder nicht. Bewegen Sie den Mauszeiger über die Ecke, um eine Liste der Empfänger oder Zielgruppen anzuzeigen, für die diese App verfügbar ist. Wenn die Integrationen nicht segmentiert wurden, gibt es ein "All".

## **Klicken Sie auf die Symbole, um die Segmentierung zu ändern**.

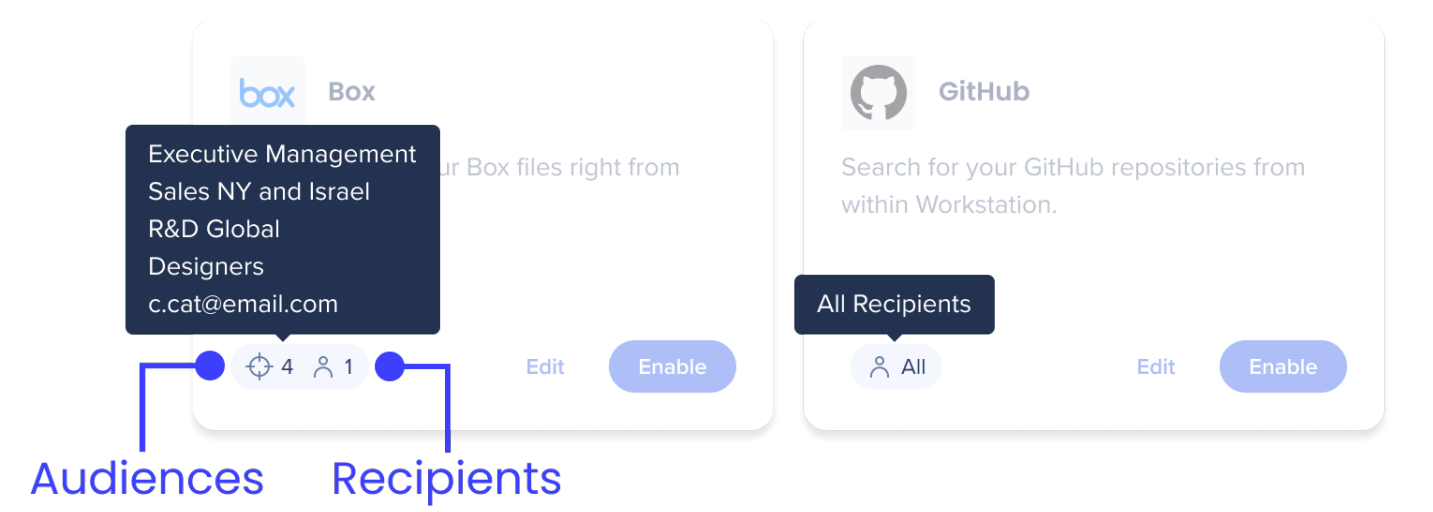

Änderung der Segmentierung

Sie können die Segmentierungseinstellungen jederzeit ändern. Denken Sie jedoch daran, dass Benutzer, die die ausgewählten Segmentierungskriterien nicht erfüllen, keinen Zugriff mehr auf die Integration haben, wenn Sie eine Integration segmentieren, nachdem sie mit Workstations verbunden wurde. Folglich wird die Integration automatisch von ihrer Workstation entfernt.